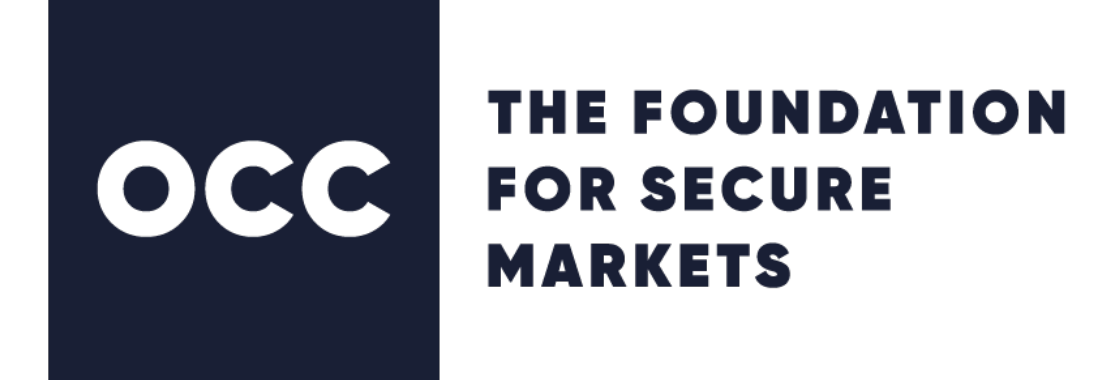

# Inbound FIXML Connectivity Setup Real-time MQ, Batch SFTP, Batch Connect:Direct (for Clearing Members and Service Bureaus only)

Version 1.3 December 2019

© 2019 The Options Clearing Corporation. All rights reserved.

### **Contents**

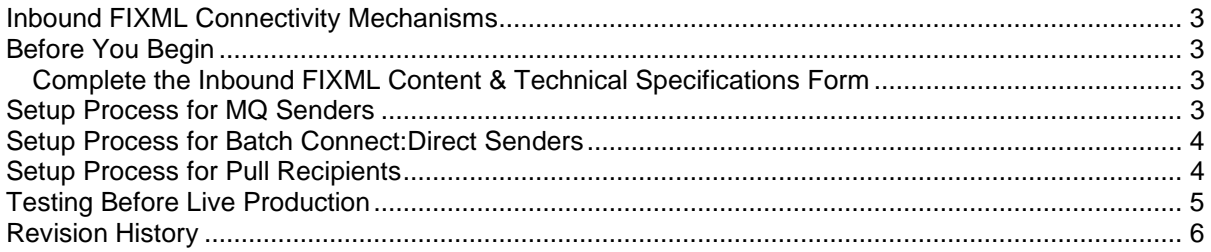

#### <span id="page-2-0"></span>**Inbound FIXML Connectivity Mechanisms**

There are three types of mechanisms that can be used to send Inbound FIXML post-trades to OCC's systems:

a) **Real-Time** M**echanism** – allows your organization to send data in **real time** fashion to OCC via IBM's real time messaging system – Websphere MQ.

b) **Batch Connect:Direct Mechanism** – using Connect:Direct (NDM), your organization can send files to OCC via leased lines.

c) **Batch SFTP Mechanism** – using a SFTP, your organization can send files to OCC via leased lines or internet.

#### <span id="page-2-1"></span>**Before You Begin**

Before you can successfully send post-trades in FIXML to OCC, you must provide information to OCC so that both the sender and OCC have the file and connection details necessary to successfully send and process post-trades.

The method for communicating these details to OCC is the **Inbound FIXML Content & Technical Specifications Form**. The Inbound FIXML Technical Specifications Form must be completed before OCC can set up and configure a clearing member as sender of post-trades data in the FIXML format.

#### <span id="page-2-2"></span>**Complete the Inbound FIXML Content & Technical Specifications Form**

The Inbound FIXML Technical Specifications Form is available from OCC Member Services. Contact your Clearing Member representative when you are ready to complete the form.

OCC uses the Inbound FIXML Content & Technical Specifications Form to gather details necessary to allow receipt by OCC of post-trade data. After the information from this form is provided to OCC Member Services, you will receive the documentation necessary to set up the connectivity including details specific to your organization. You may work with multiple groups within OCC to complete the configuration and setup.

<span id="page-2-3"></span>1.800.621.6072 (U.S.) 1.800.424.7320 (Canada) Email: [ddshelp@theocc.com](mailto:ddshelp@theocc.com)

#### **Setup Process for MQ Senders**

The prerequisites necessary to establish real-time connectivity with OCC to send real-time Inbound FIXML post-trades are:

- A dedicated and secure leased line from the recipient to OCC.
- Websphere MQ manager installed on sender's host server

As post-trades are ready to be sent to OCC for processing, the post-trades messages need to be put on the sender's side of the queue and then delivered to OCC. When post-trades messages are received on OCC's side, they will be processed and after proper validation, the positions will be updated.

The technical information needed to setup the connectivity is covered in the Inbound FIXML Content & Technical Specifications Form.

#### <span id="page-3-0"></span>**Setup Process for Batch Connect:Direct Senders**

The clearing members that choose this option to send files to OCC need to meet the following conditions:

- A dedicated and secure leased line from the sender to OCC
- Connect:Direct (NDM) installed on the sender's host server

The sender's host will connect to a DMZ UNIX server on OCC's data center.

Refer to the following steps to configure the sender's host environment to send (push) files to OCC's systems:

- 1. Complete the Inbound FIXML Content & Technical Specifications Form.
- 2. Add the public address of the OCC DMZ UNIX server to the netmap.cfg file on the sender's host server.
- 3. Configure the newly added OCC node with the directory on OCC's side where files will be delivered and the user name and password to login to this server (the directory, user name and password will be provided as part of the Inbound FIXML Content & Technical Specifications Form).
- 4. Coordinate with OCC to send a test file or troubleshoot connection issues.

#### <span id="page-3-1"></span>**Setup Process for Pull Recipients**

Pull recipients connect and get DDS transmissions from OCC servers via SFTP. SFTP servers run behind a load balancer for high availability.

The load balancer redirects recipient requests to one of the two SFTP data servers. These two data servers have a shared directory structure that allows the clients to access either physical server to access their DDS transmissions home directory.

SFTP runs on all servers with zlib Compression enabled. If a connecting SFTP client supports zlib compression, the SFTP server will force compression.

The following basic configuration elements must be present before a recipient can configure and pull DDS transmissions from OCC:

- A method for connecting and moving data from an OCC server to the recipient host server (for example, ISDN).
- SFTP client to connect and transfer files from OCC.
- Public SSH key to be paired with the corresponding private key for SSH handshake authentication.
- A user ID and password will be supplied by OCC technical staff.

Any SSH v3 compliant SFTP client should work with OCC's SFTP servers.

If the basic configuration elements are in place, refer to the following steps to configure the recipient host environment for Pull transmissions.

- 1. Complete the DDS Content & Technical Specifications Form.
- 2. After the form is completed and returned to OCC, you will receive a user ID and password to be used for the connection.
- 3. You must submit your SSH public Key to OCC technical staff.
- 4. Coordinate with OCC Middleware Services to pull a test file from OCC or troubleshoot connection issues.

#### <span id="page-4-0"></span>**Testing Before Live Production**

Before accepting and processing any new post-trade types for a given clearing member, OCC will require that a number of acceptance test will be performed. The acceptance tests mainly consist of ensuring the validity and format of the post-trade files in a test environment (i.e. where the positions that will be updated are not part of the production system).

Even if the testing environment will be different, the system used for receiving files from the clearing members/service bureaus will be the same that will be eventually used to process post-trades files in production.

1). For Batch mechanism follow the process described in the sections above. While in testing mode the files to be sent to OCC will need to have special test qualifier in the file name.

 - e.g. if the intended final file name for a post-trades file is SpreadsCM00001.xml than during the testing phase the file should be delivered under the SpreadsCM00001**\_test**.xml name.

2). For the real-time mechanism, the queue names used during the testing phase will have a test qualifier included in the name.

## <span id="page-5-0"></span>**Revision History**

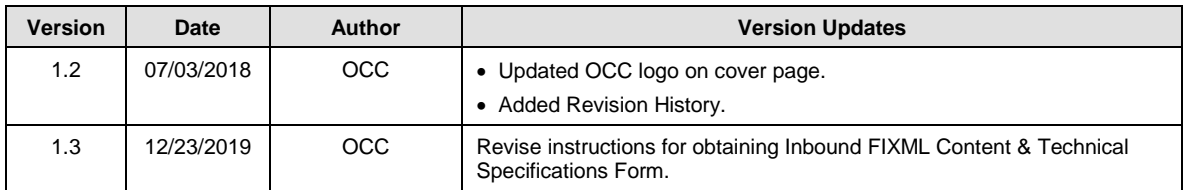